i20S

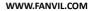

# SIP Door Phone Quick Installation Guide

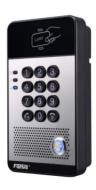

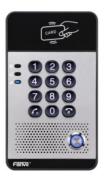

# **Table of Contents**

| 1. Package Contents        | 4  |
|----------------------------|----|
| 2. Physical Specifications | 4  |
| 3. Installation            | 8  |
| 4. Searching Door Phone    | 11 |
| 5. SIP Door Phone Setting  | 12 |
| 6. Door Unlocking Setting  | 13 |

# 1. Package Contents

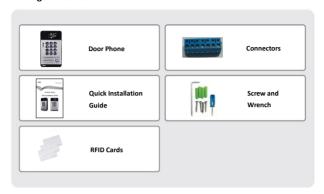

# 2. Physical Specifications

| Device size | 160 x 93 x 35 mm    |
|-------------|---------------------|
| Weight      | 420g (gross weight) |

# 1) Front Panel

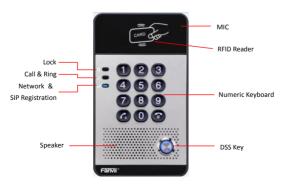

| Interface   | Description                                                                                |  |  |
|-------------|--------------------------------------------------------------------------------------------|--|--|
| Speaker     | The door phone has a built-in speaker for convenient communication and alert use.          |  |  |
| MIC         | The door phone has a built-in microphone hidden in the pinhole located on the front panel. |  |  |
| RFID Reader | Use RFID cards to unlock the door by touching RFID reader of device.                       |  |  |

# **Button Definition**

| Button           | Description                                            |  |  |
|------------------|--------------------------------------------------------|--|--|
| DSS Key          | Press the Button, calling or request to open the door. |  |  |
| Numeric Keyboard | Input password to open the door or call.               |  |  |

# **LED Definition**

| LED           | Status                                             | Description                              |  |
|---------------|----------------------------------------------------|------------------------------------------|--|
|               | Steady Blue                                        | Door unlocking                           |  |
| Lock          | off                                                | Door locking                             |  |
|               | Blinks per second                                  | Call Hold or Ringing                     |  |
| °×Z*          | off                                                | On Hook                                  |  |
| Call & Ring   | Blinks every 3 seconds Device in the issuing state |                                          |  |
|               | Steady Blue                                        | Online talking                           |  |
|               | Blinks per second                                  | Network error                            |  |
| atl           | off                                                | Network is normal, SIP is not registered |  |
| Network & SIP | Blinks every 3 seconds                             | SIP Registration failed                  |  |
| Registration  | Steady Blue                                        | SIP Registration succeeded               |  |

# 2) Port Definition

After removing the Back Panel of i2OS, there are one terminal block connectors for power and lock control connection as shown in the picture below.

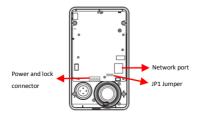

# Network Connector

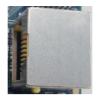

# Power and Electric-lock Connector

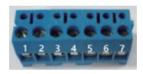

| 1      | 2     | 3   | 4              | 5   | 6      | 7      |
|--------|-------|-----|----------------|-----|--------|--------|
| +DC12V | VSS   | NC  | сом            | NO  | S-IN   | S-OUT  |
| 12V DC | Input | Ele | ctric-lock swi | tch | Indoor | switch |

# JP1 Jumper

There are two modes for power supply of electric-lock as shown in the picture below.

(The default is "Passive Mode").

Passive Mode: When the electric-lock starting current is more than 12V/500mA, need to use the external drive mode, the electric lock interface for short circuit output control.

Active Mode: When the electric-lock starting current is less than 12V/500mA, can use the internal drive mode, the electric lock interface is 12V DC output.

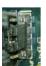

| Pa     | 1              |
|--------|----------------|
| assive | / <u>/</u> 2/, |
| _      | /3/            |
| Mode   | 4              |

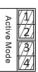

# Wiring instructions

NO: Normally Open Contact

COM: Common Contact

NC: Normally Close Contact

| Driving Mode |         | Electric-lock Mode          |                        |                |                                                                                                    |  |  |
|--------------|---------|-----------------------------|------------------------|----------------|----------------------------------------------------------------------------------------------------|--|--|
| Active       | Passive | No electricity<br>when open | Electrify<br>when open | JP1<br>Jumper  | Connections                                                                                                    |  |  |
| ٧            |         | ٧                           |                        | Active Mode    | Power Supply  Indoor ewitch  Electric load. (No electricity when open the door )                                                                                                    |  |  |
| V            |         |                             | ٧                      | Active Mode    | Power Supply    Power Supply   Indoor switch                                                                                                    |  |  |
|              | ٧       | ٧                           |                        | Passive Mode   | Door Plane Power Supply Power Supply NC COM NO 3-15-0 Induor switch Distant botk (No electricity when open the door)                                                                                                    |  |  |
|              | ٧       |                             | ٧                      | Passive Mode   | Door Purce Prevent Prevent Pre |  |  |
|              | ٧       | ٧                           |                        | Passive Mode 4 | Door Phone Power Input NC COM NO S+15-0 NC COM NO S+15-0 Indoor Electric lock (Without power to open the door)                                                                                                    |  |  |

# 3. Installation

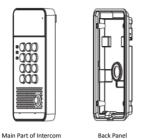

Figure 1 Three Major Parts of i20S

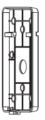

Wall-mounted hanging shell

# Step 1: Installation preparation

- A. Check the following contents:
  - Hex wrench x 1
  - RJ45 plugs x 2 (1 spare)
  - KA4 x 25mm screws x 4
  - 25mm screw anchors x4
- B. Tools that may be required:
  - Hex wrench
  - Phillips screwdriver (Ph2 or Ph3), hammer, RJ45 crimper
  - Electric impact drill with an 6mm drill bit

#### Step 2: Drilling

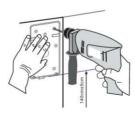

Figure 2 Wall Mounting

- A. Place the mounting template with dimensions on the surface of a wall in a desired flat position.
- B. Use an electric drill to drill the 4 holes marked on the mounting template. It is recommended to drill about 30mm deep. Remove the template when finishing drilling.
- C. Push or hammer screw anchors into the drilled holes.

# Step 3: Removing hanging shell

A. Remove the hanging shell in Figure 3 and Figure 4.

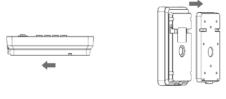

Figure 3 Figure 4

B. With Phillips screwdriver, unpacks the Back Panel and the main part of intercom as shown in Figure 5.

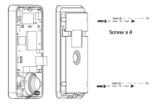

Figure 5

# Step 4: Hanging shell Fixing and Cabling

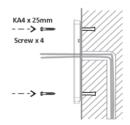

Figure 6

- A. Select the hole for cable supply; cable length of 15cm to 20cm is recommended.
- B. With 4 KA4 x 25mm screws, tighten the Wall-mounted hanging shell as shown in Figure 6.

# Step 5: Connection line

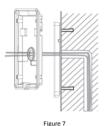

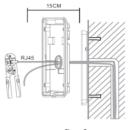

0.

Figure 8

- A. Select the hole for cable supply.
- B. Connect the cables of RJ45, power, and electric-lock to the motherboard socket as mentioned in connectors description (refer to Section 2).
- C. Test whether there is electricity by doing the following:

Press the # button for 3 seconds to get the IP address of intercom by voice.

Input access password or press the indoor switch to check electric-lock installation.

Note: Do not proceed mounting until you have finished the electric checking.

# Step 6: Mounting

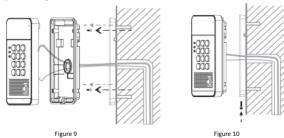

- A. Use the 4 screws to tighten the main part of intercom on the back panel as shown in Figure 9.
- B. Push the device into the Wall-mounted hanging shell and tighten it with 1 screw as shown in Figure 10.
- C. Make sure the screws have been tightened properly for better waterproof effect.

# 4. Searching Door Phone

There are two methods as shown below to search the i20S.

# Method 1:

 $Open \ the \ iDoor Phone \ Network \ Scanner. \ Press \ the \ Refresh \ button \ to \ search \ the \ i20S \ and \ find \ the \ IP \ address.$ 

(Download address http://download.fanvil.com/tool/iDoorPhoneNetworkScanner.exe)

| IP Address  | Serial Number | MAC Address       | SW Version    | Bescription        |         |
|-------------|---------------|-------------------|---------------|--------------------|---------|
| 172.18.2.81 | i20S          | 0a:38:0e:66:1b:9f | 2. 0. 0. 2453 | i20S IP Boor Phone |         |
|             |               |                   |               |                    | Refresh |

#### Method 2:

Press and hold the "#" key for 3 seconds and the door phone will report the IP address by voice.

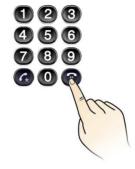

| Default Setting         |                                          |  |  |  |
|-------------------------|------------------------------------------|--|--|--|
| Default DHCP Client     | On                                       |  |  |  |
| Static IP Address       | 192.168.1.179                            |  |  |  |
| Default Web Port        | 80                                       |  |  |  |
| Default Login User Name | admin                                    |  |  |  |
| Default Login Password  | admin                                    |  |  |  |
| Display IP address      | Hold # for 3 seconds to display by voice |  |  |  |
| Search Tools            | iDoorPhone Network Scanner               |  |  |  |

# 5. SIP Door Phone Setting

# Step 1: Login the homepage of the i20S.

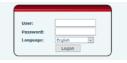

#### Step 2: Add the SIP account.

Set SIP server address, port, user name, password and SIP user with assigned SIP account parameters.

Select "Activate", and then click Apply to save this setting.

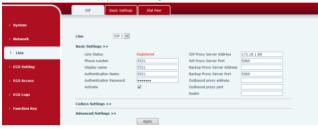

#### Step 3: Setting DSS key

Set the DSS key as shown below for a quick start. Click "Apply" to save this setting.

Type: Hot Key

Number 1: The DSS Key will dial to this Number 1.

Number 2: If Number 1 is unavailable, it will be forwarded to Number 2.

Line: Working line

Subtype: Speed dial

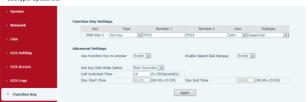

# Step 4: Door Phone Setting

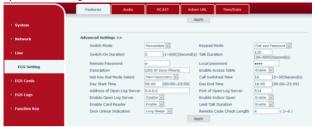

# 6. Door Unlocking Setting

#### Local

# 1) Local Password

Step 1: Go to EGS Setting  $\rightarrow$  Features  $\rightarrow$  Set Local Password (The default is "6789").

Step 2: Use the device's Numeric Keyboard to input password and "#" key, and then the door will be unlocked.

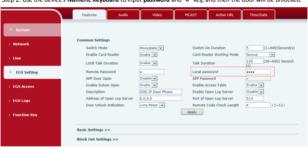

#### 2) Private Access Code

- Step 1: Go to EGS Access → Access Rule → set Access Code.
- Step 2: Use the device's Numeric Keyboard to input password and "#" key, and then the door will be unlocked.

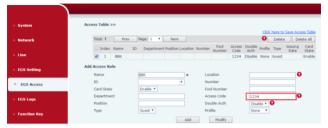

#### Remote

#### Remote Password

- Step 1: Go to EGS Setting  $\rightarrow$  Features  $\rightarrow$  Set Remote Password (The default is "\*").
- Step 2: To answer the call made by visitor via SIP phone, press the "\*" key to unlock the door the visitor.

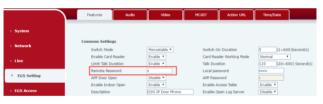

# **RFID Card**

Step 1: Go to **EGS Access** → Enter the Name and ID Number (Only Front 10 yards) → Press **Add** to Access Table.

Step 2: Use pre assigned RFID cards to unlock the door by touching RFID area of device.

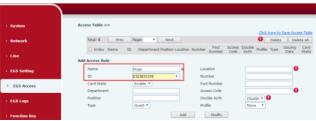

# **Fanvil**